ESCOLA POLITÉCNICA DA UNIVERSIDADE DE SÃO PAULO Departamento de Engenharia Mecatrônica Sistemas Dinâmicos II para Mecatrônica Profs. Larissa Driemeier e Marcilio Alves

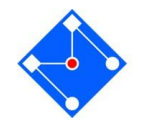

## Ligando o computador

1. Quando você ligar a máquina, utilize o seguinte usuário:

Usuário: console Senha: epusp

2. Entre no atalho RunVMW

3. Nome da máquina virtual: pmr3302 ENTER

4. Clique no ícone *full screen mode*

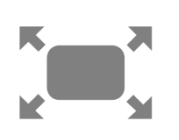

5. Dentro da máquina virtual:

Usuário: aluno Senha: pmr3302

- 6. Você encontrará o ícone para o MatLab® e poderá acessar o STOA para baixar os exercícios da aula de hoje. Além da lista de exercícios você encontrará uma lista referente ao trabalho que deverá ser entregue até dia 5/12. O trabalho pode ser feito em dupla e poderá adicionar até 1 ponto na nota da P3.
- 7. Ao terminar seu trabalho, por favor, desligue primeiro a máquina virtual e depois a máquina local.